# **User Roles for the USC Kuali Financial System**

The processes and applications in the USC Kuali Financial System (KFS) and Kuali Enterprise Workflow (KEW) are governed by rules that pertain to the roles and access rights assigned to system users. In addition to being assigned roles individually, users may be added to "workgroups" defined within the system that have specific access rights, which are automatically granted to group members.

This document provides definitions and explanations for the most common roles and workgroups that control the access rights of individual users. This information can be used to aid you in requesting access to specific Kuali functions. To request access privileges, users should submit a KEW User Access Request Document eDoc, which can be initiated from the Workflow Main Menu page in Kuali.

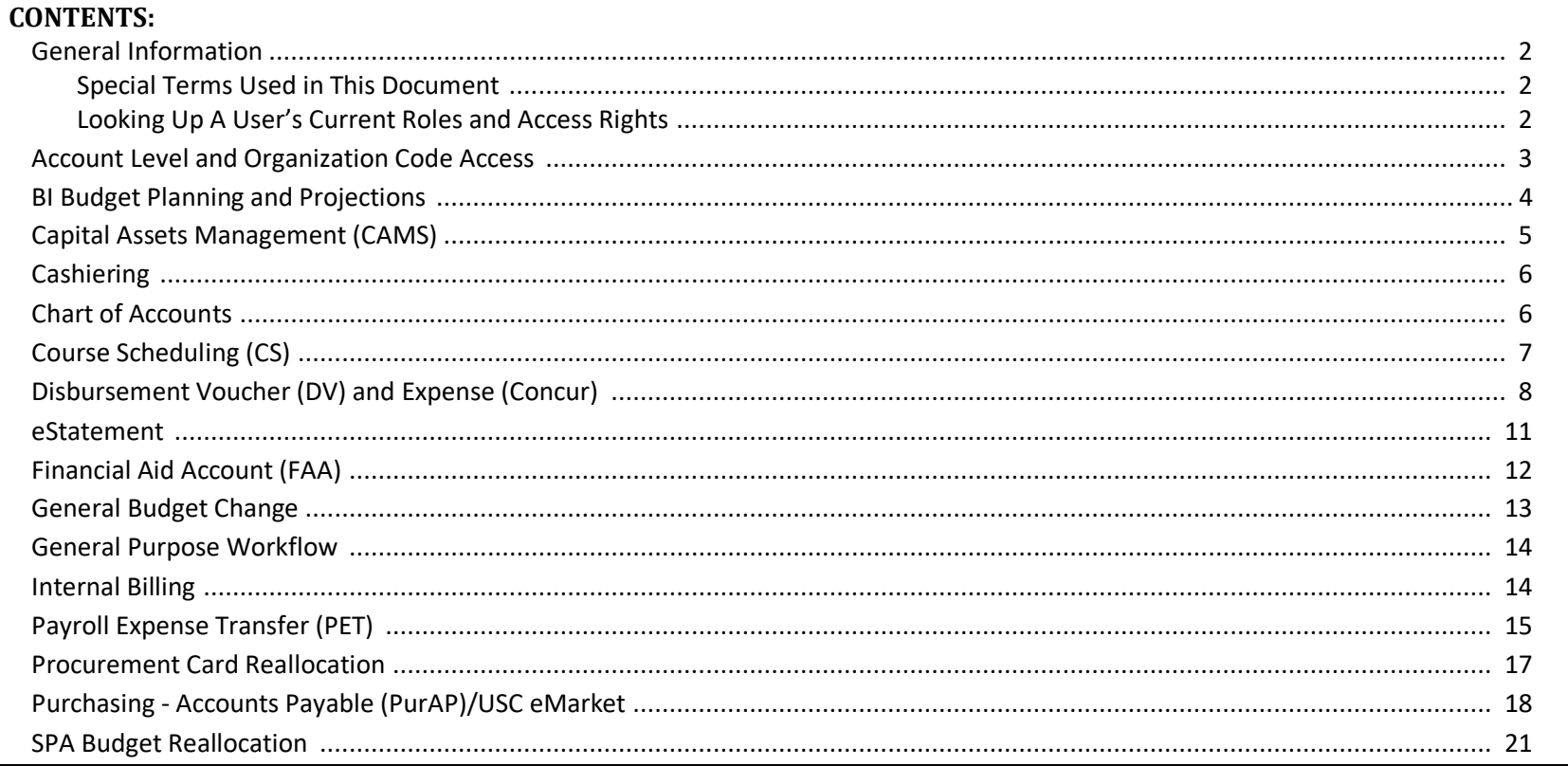

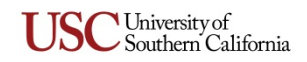

#### <span id="page-1-0"></span>**General Information**

#### <span id="page-1-1"></span>**Special Terms Used in This Document**

**"Departmental" and "Administrative."** This document lists roles and workgroups in two categories: *Departmental* roles and workgroups are intended for those school or department users who will initiate or approve eDocs. *Administrative* roles and workgroups are for users in central processing departments (e.g., Comptroller or Payroll) responsible for final approvals and processing of requests.

**"Default" versus "Derived" role types.** In the context of Kuali user roles, the term *default* refers to access rights automatically granted to any individual who is assigned a particular user role or membership in a given workgroup. The term *derived* refers to access rights that a user inherits because of a determining factor, such as being assigned a different kind of role that is defined in various system maintenance tables. A user who has been assigned a derived role based on one of these tables will have access rights that are derived from a "role qualifier" specified in the table. This document is intended to help identify what permissions are derived for certain roles and where current access can be verified in the Kuali system.

**What is a "Namespace"?** The term *namespace* is an organizational concept used in computer data systems. It's like a labeled container that is used to group items together in a way that (1) identifies the context for those items, and (2) makes it possible to distinguish between separate items that might have identical or similar names, but different contents and purposes.

For example, all files on your computer reside in directories called folders, and each of those folders is a namespace. You cannot place two files named "readme" in the same folder, but you can have multiple files with that name on your computer if each of the identically named files is in a separate folder, like the various folders for each program or "app" you have installed.

In the Kuali system, namespaces are used to associate items with a particular function or module. Although the roles for most modules share the same namespace, some modules use roles from a variety of namespaces. Namespaces are also used to maintain hierarchical groupings of related items: eDocs, workflow categories (Financial Processing, Course Scheduling, etc.), user roles, workgroups, etc.

#### <span id="page-1-2"></span>**Looking Up A User's Current Roles and Access Rights**

You can view a lot of the roles and individual account access rights currently assigned to a user in the Kuali system by viewing his/her Person record, a Kuali Identity Management (KIM) profile. The KIM profile will list all default roles assigned to that user, but only some derived roles will appear there. This document is intended to clarify where in the Kuali system you can find a role, users who have that role, and any access rights associated with the role itself.

You can view a user's KIM profile by clicking his/her name when it is displayed as a hyperlink in Kuali (e.g., in the Route Log of an eDoc), or by using the *Person Lookup* form, which is available by clicking *System > Identity > Person* on the *Administration* menu in the Kuali window. Click the **show** button on the *Membership* tab in the user's Person record, and you will be able to see his/her role and workgroup assignments, along with the accounts or organization codes used to "qualify" that role with further restrictions for security.

**Look up roles and workgroups.** To view roles, click *System > Identity > Role* on the *Administration* menu to access the *Role Lookup* form. Type the Role number in the *Role* field, click the *search* button, then click the Role Name in the search results. When details for that role are displayed, look for the *Assignees* tab to see the users who have been assigned that role. Likewise, to see users assigned to a workgroup, access the *Group Lookup* form, which is available by clicking *System > Identity > Group* on the *Administration* menu.

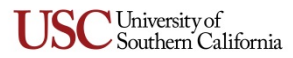

*26-April-2019*

#### <span id="page-2-0"></span>**Account Level and Organization Code Access**

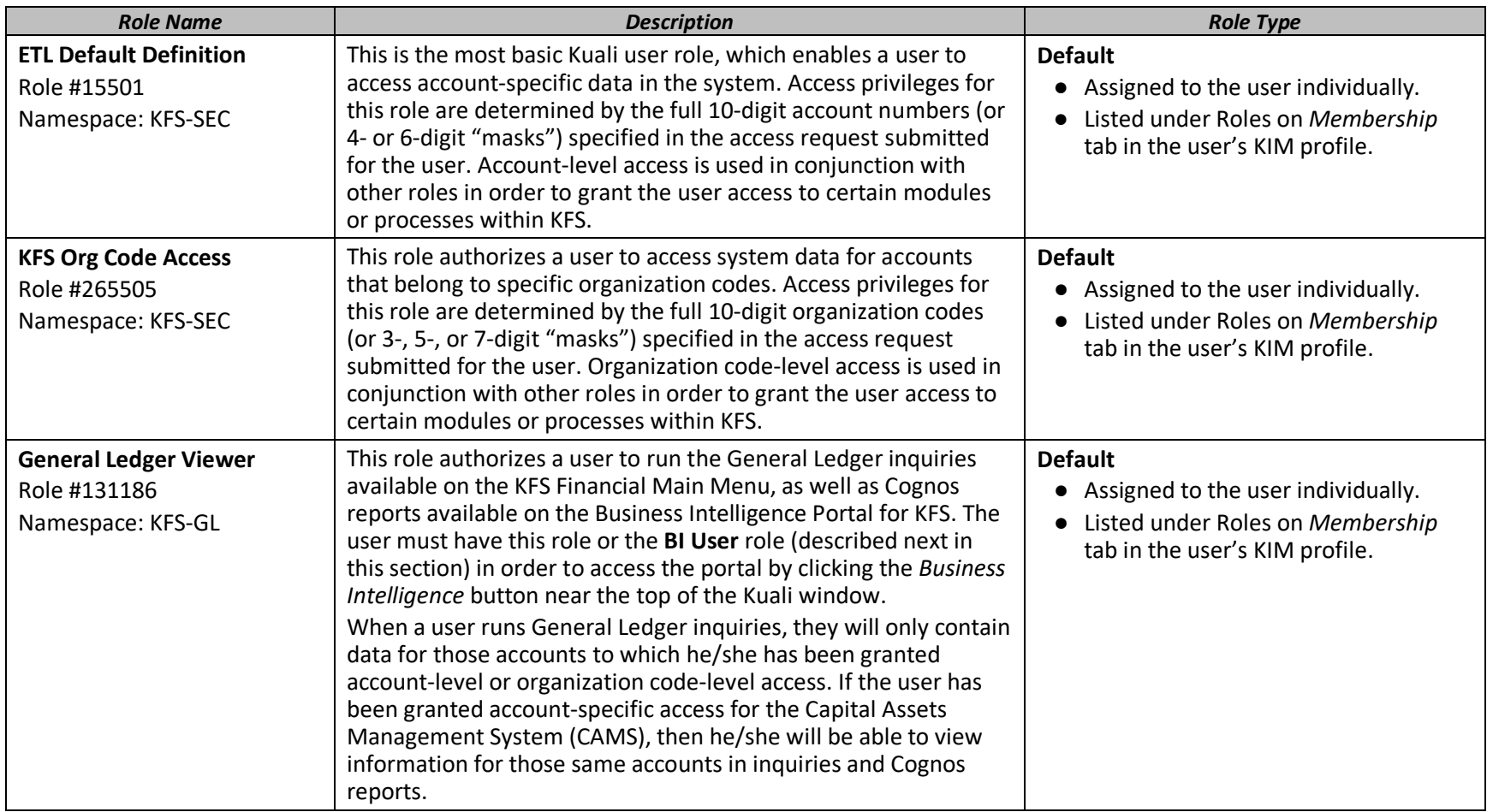

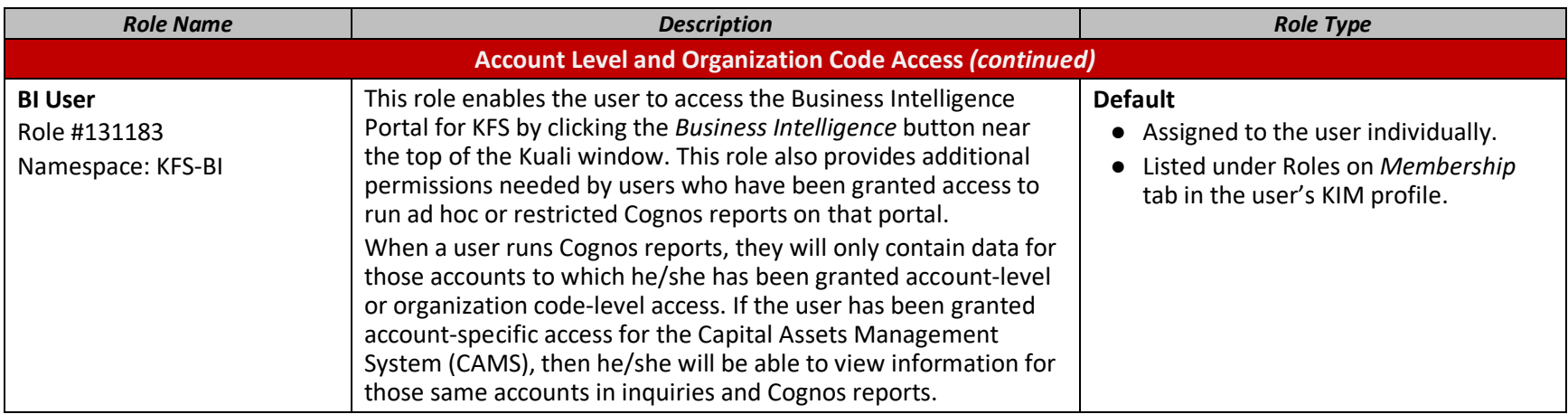

## <span id="page-3-0"></span>**BI Budget Planning and Projections**

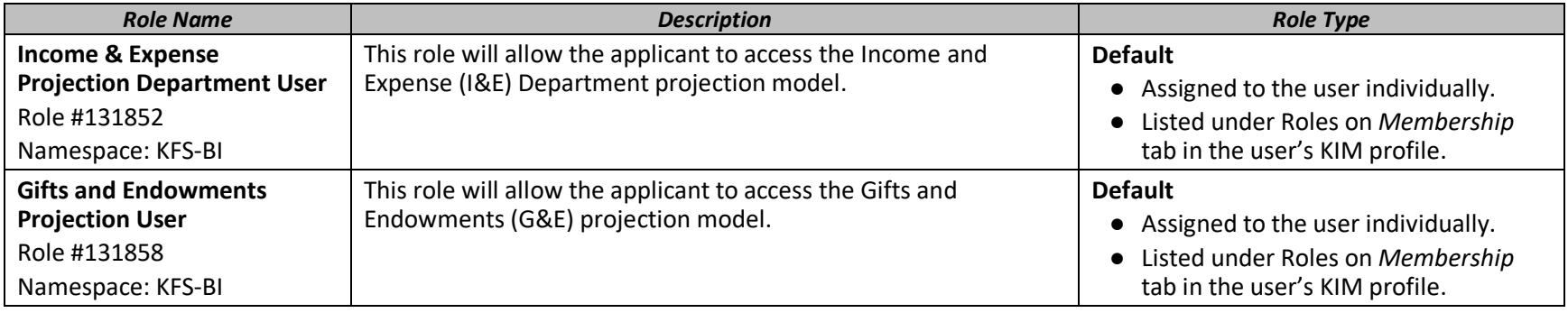

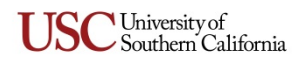

## <span id="page-4-0"></span>**Capital Assets Management (CAMS)**

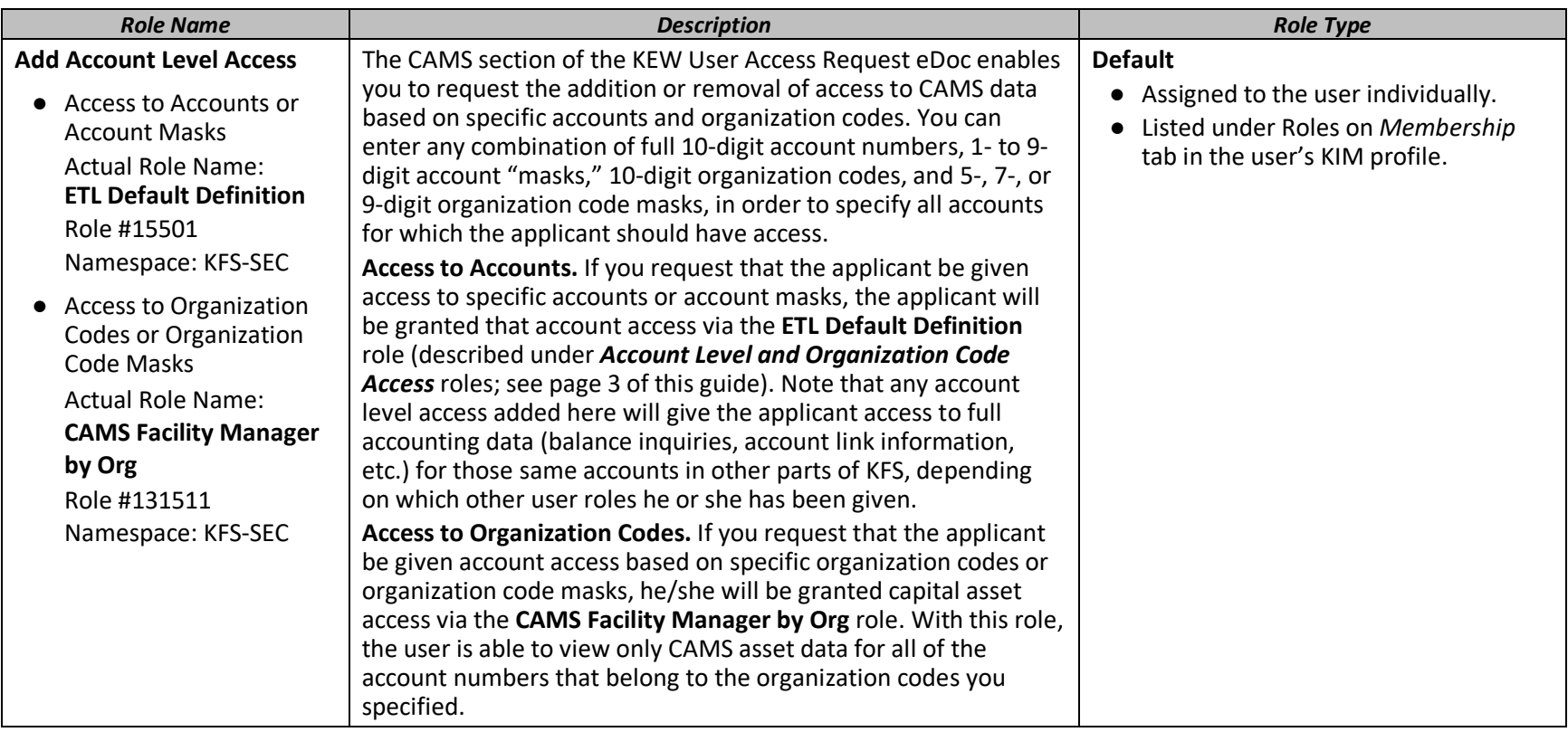

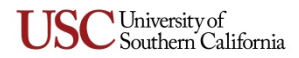

#### <span id="page-5-0"></span>**Cashiering**

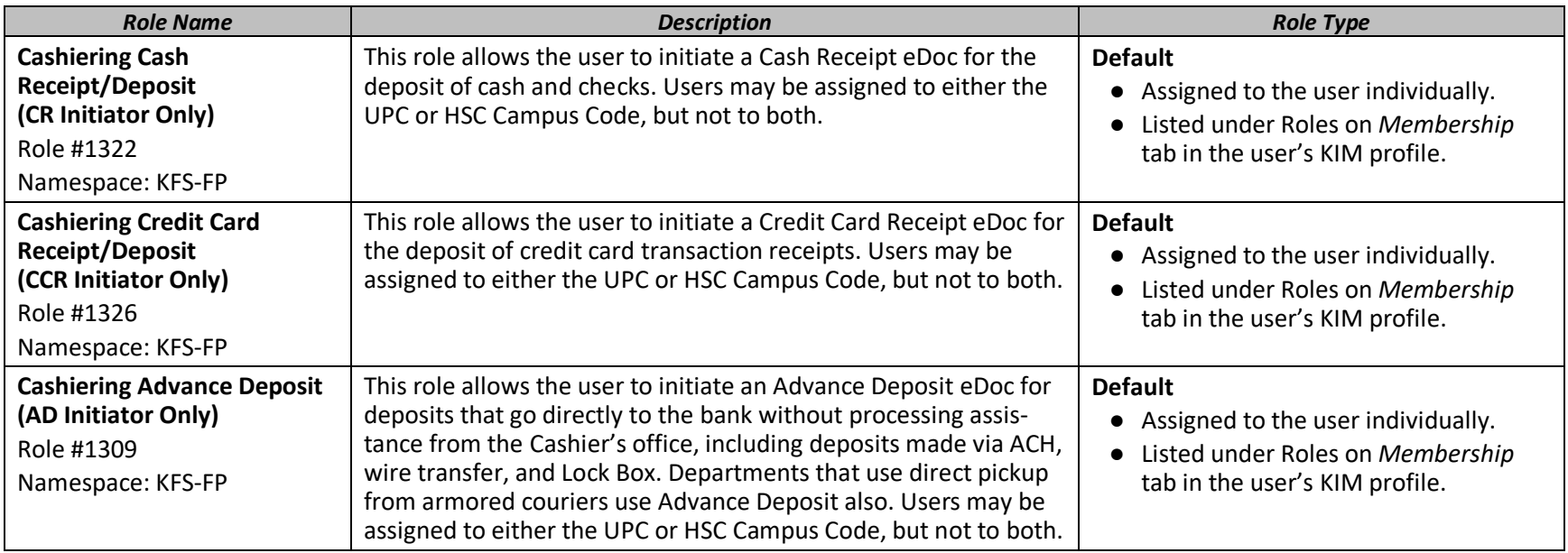

#### <span id="page-5-1"></span>**Chart of Accounts**

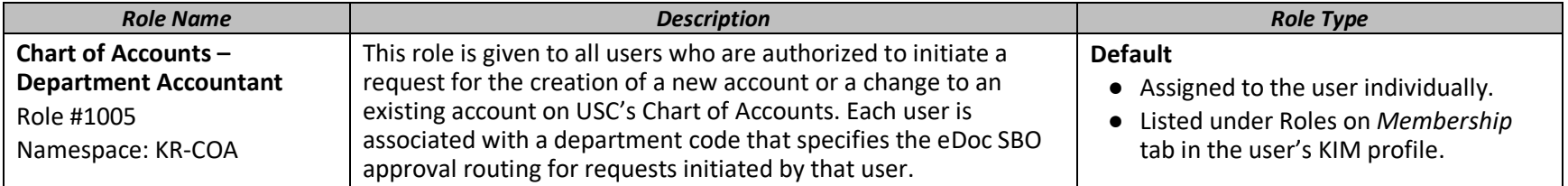

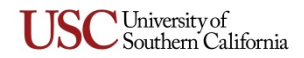

## <span id="page-6-0"></span>**Course Scheduling (CS)**

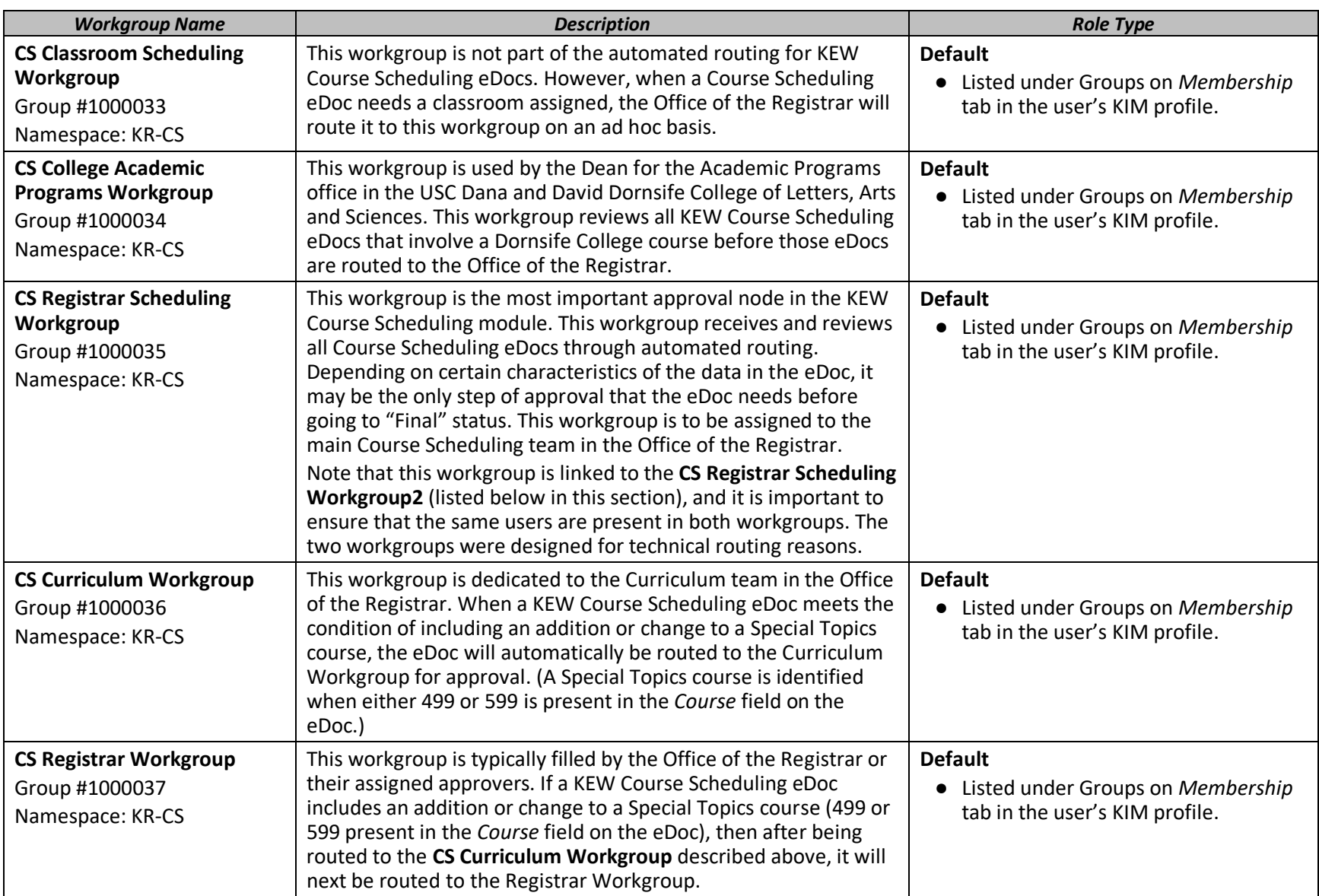

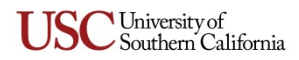

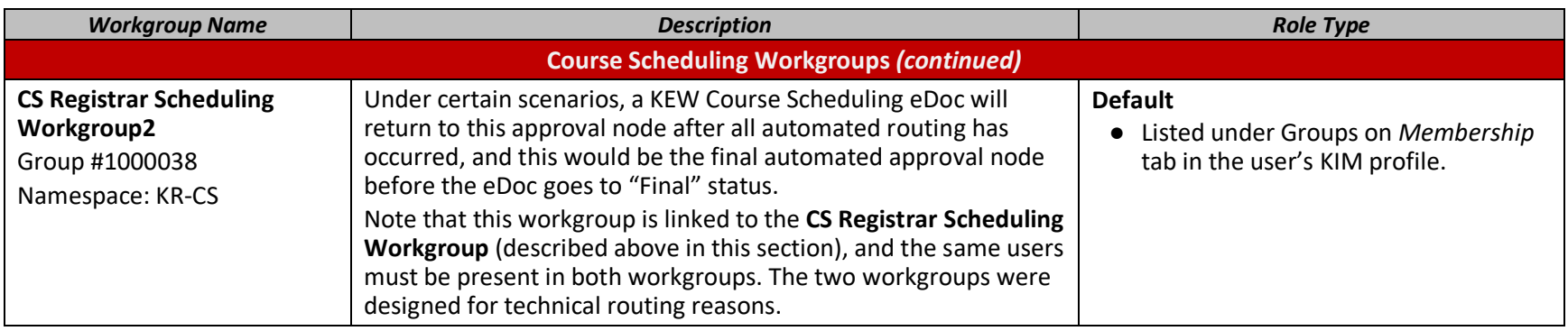

## <span id="page-7-0"></span>**Disbursement Voucher (DV) and Expense (Concur)**

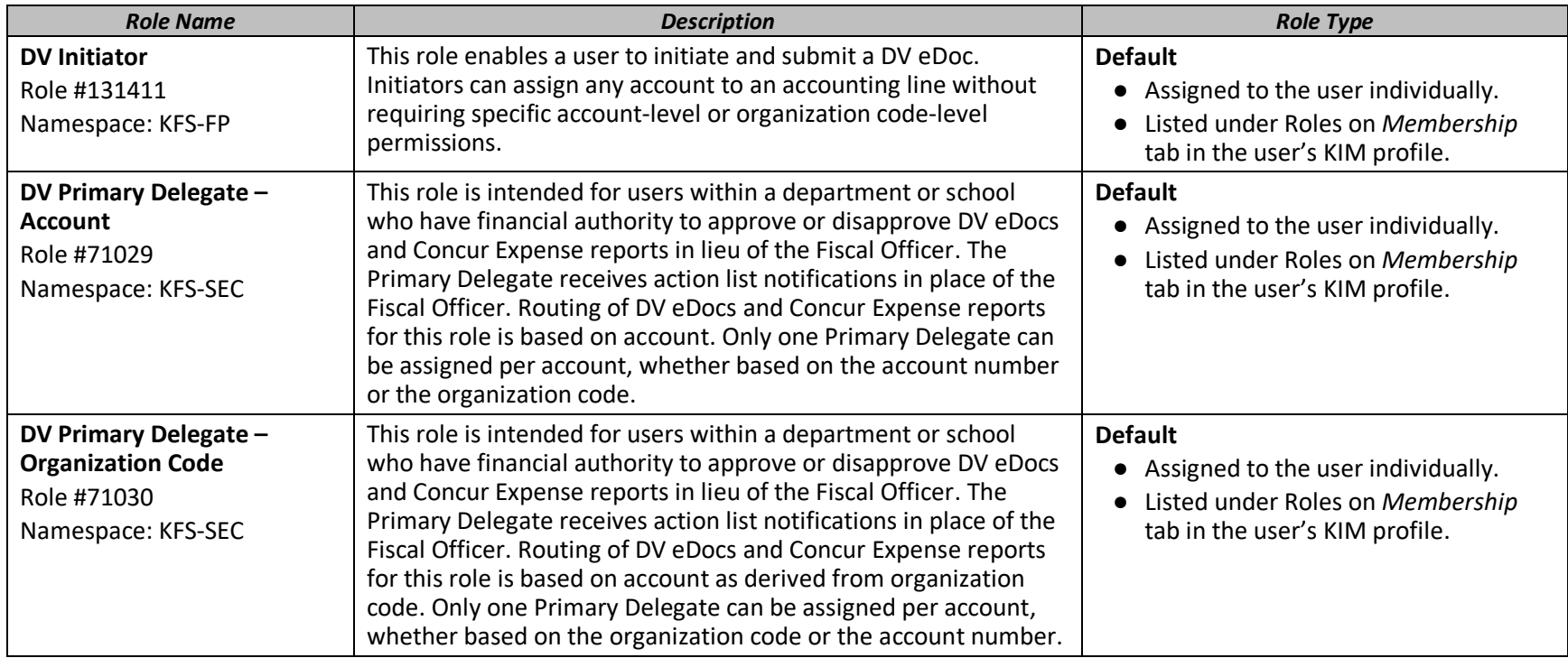

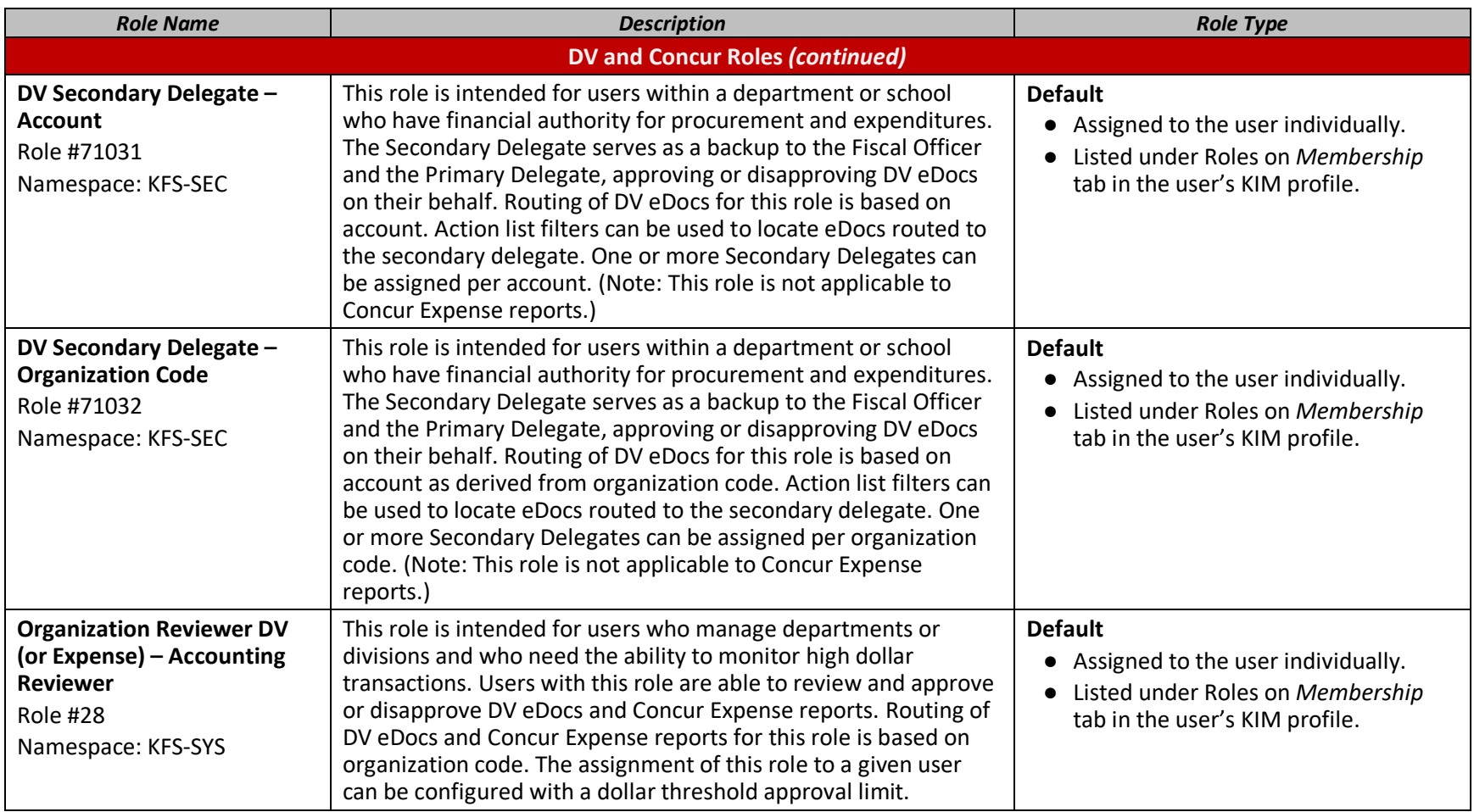

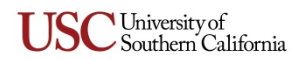

<span id="page-9-0"></span>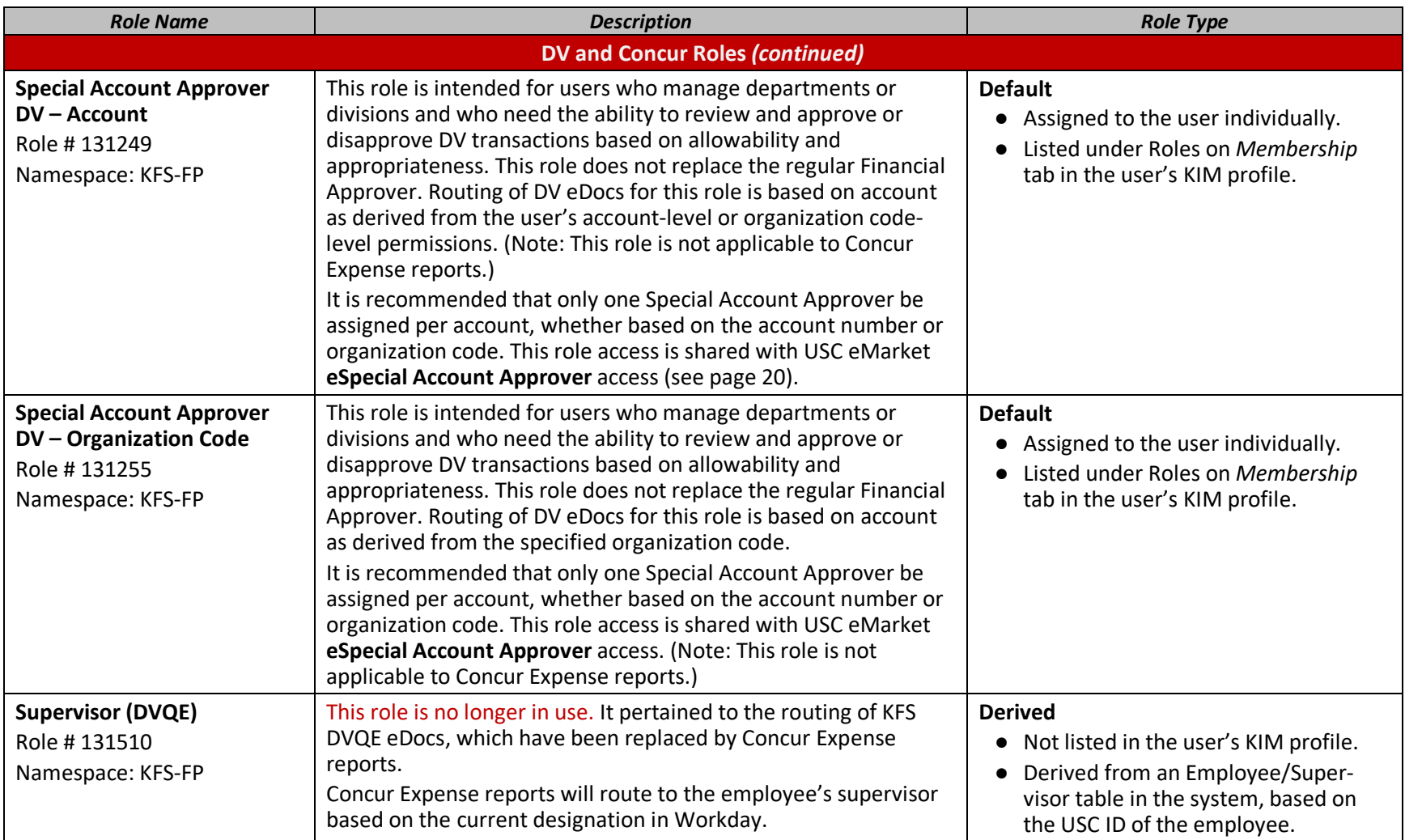

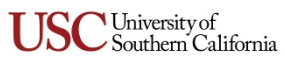

#### <span id="page-10-0"></span>**eStatement**

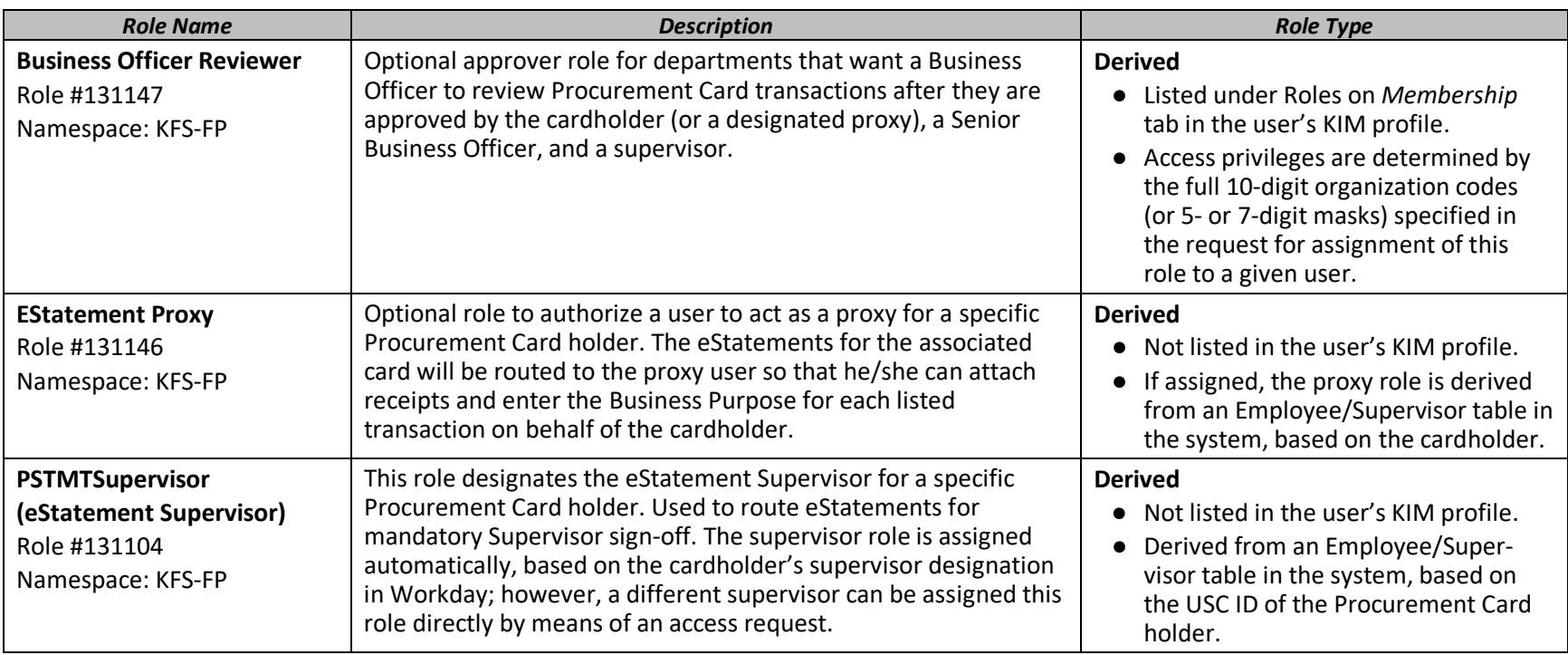

#### <span id="page-11-0"></span>**Financial Aid Account (FAA)**

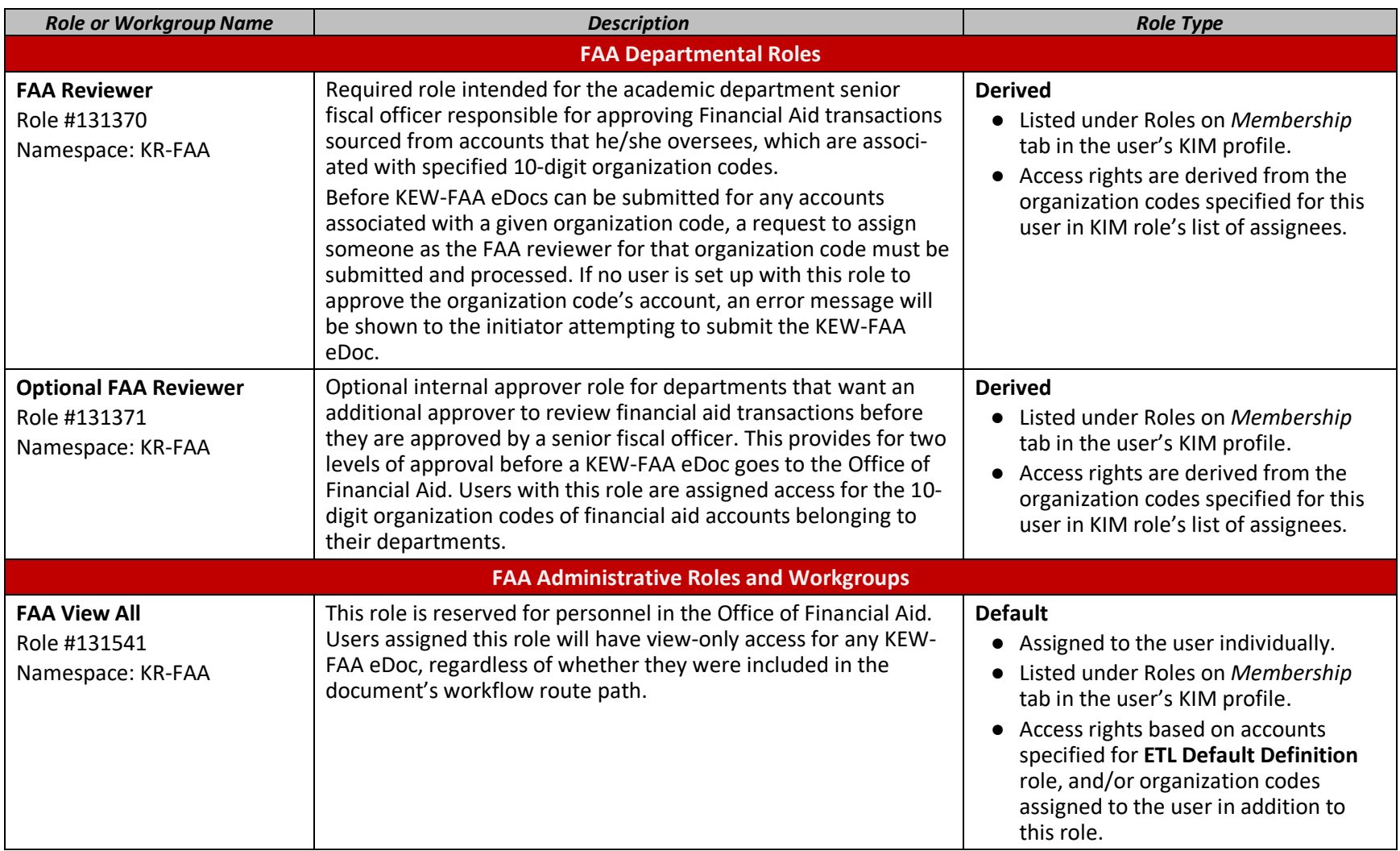

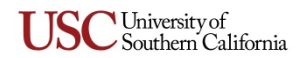

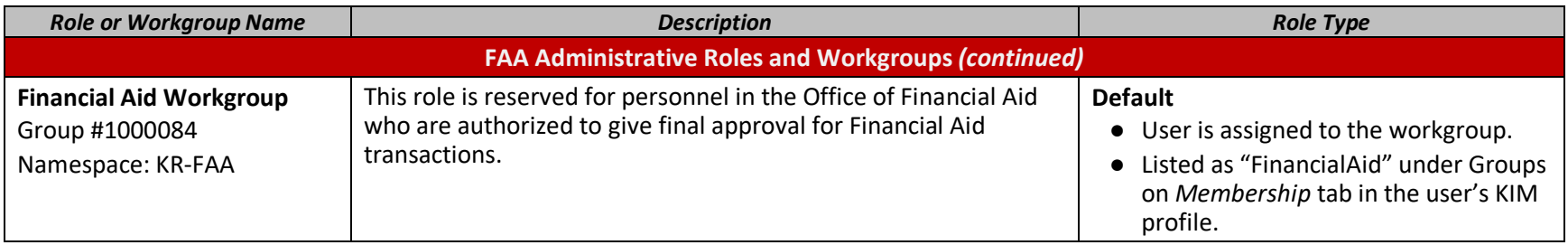

## <span id="page-12-0"></span>**General Budget Change**

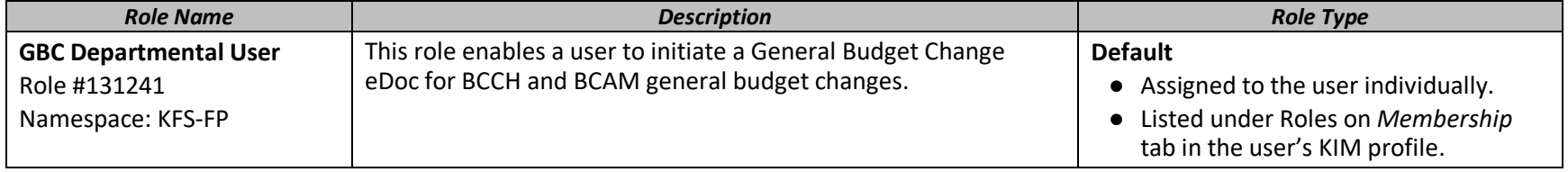

## <span id="page-13-0"></span>**General Purpose Workflow**

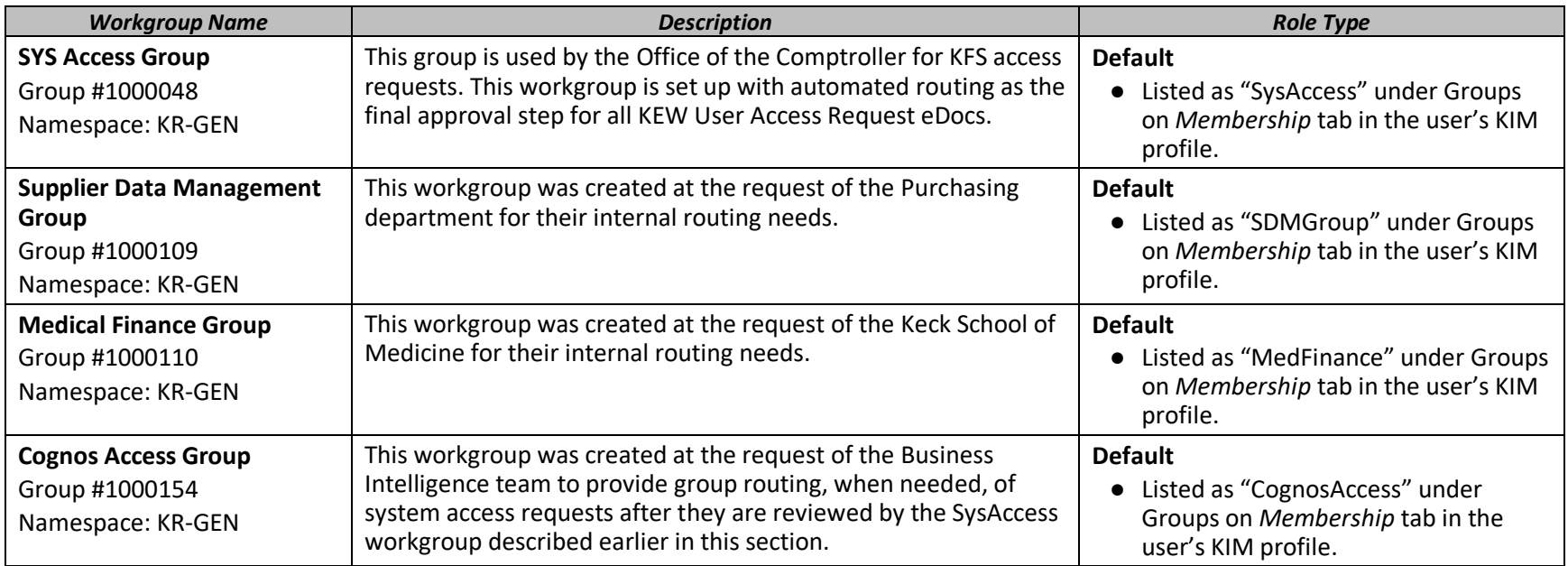

#### <span id="page-13-1"></span>**Internal Billing**

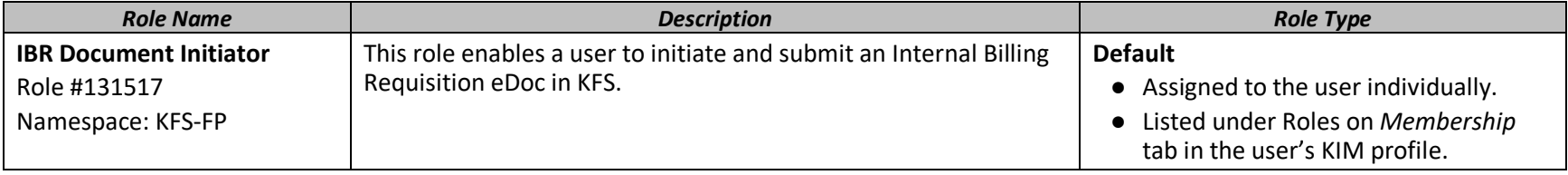

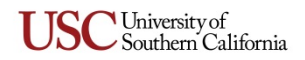

## <span id="page-14-0"></span>**Payroll Expense Transfer (PET)**

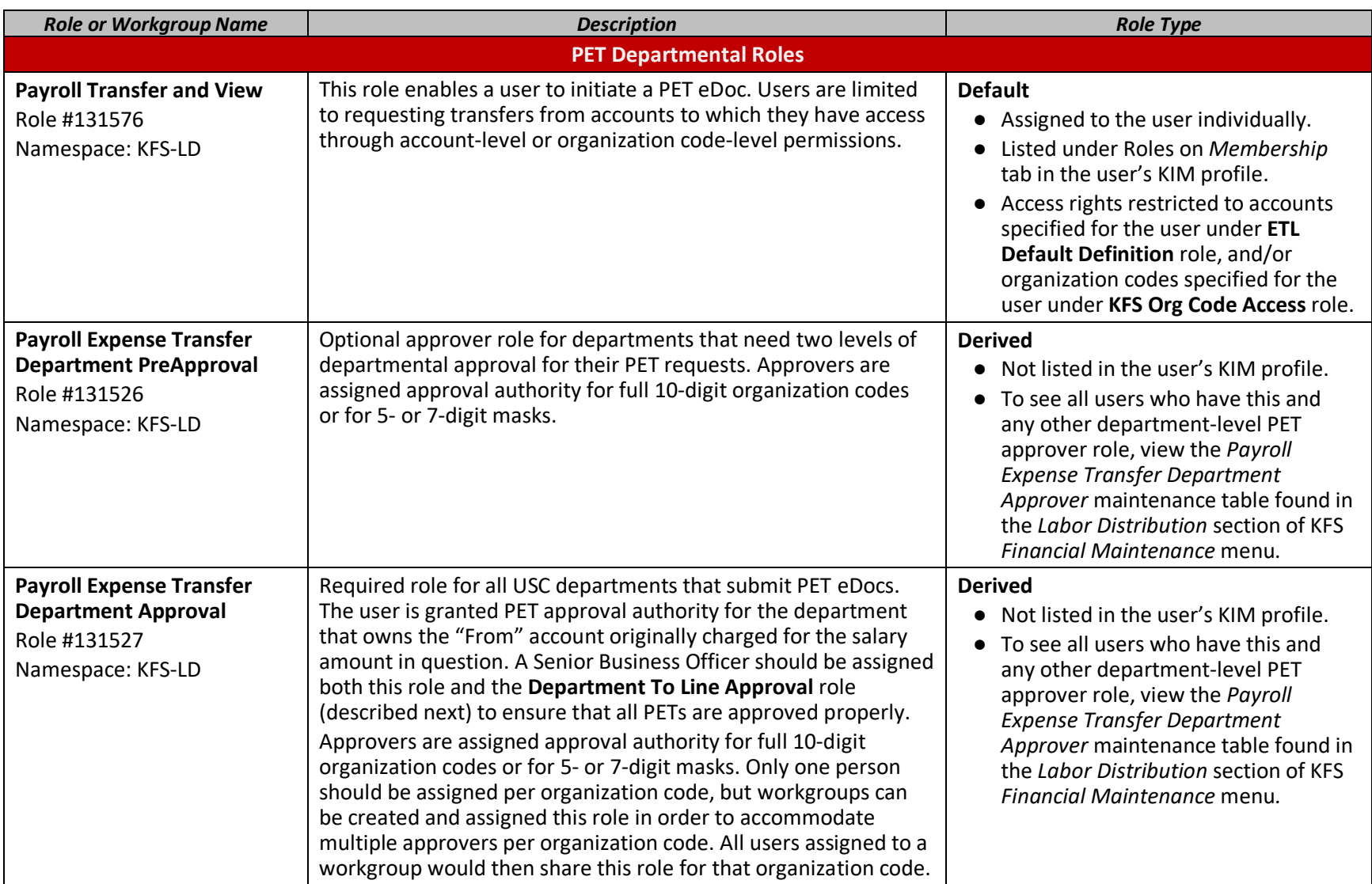

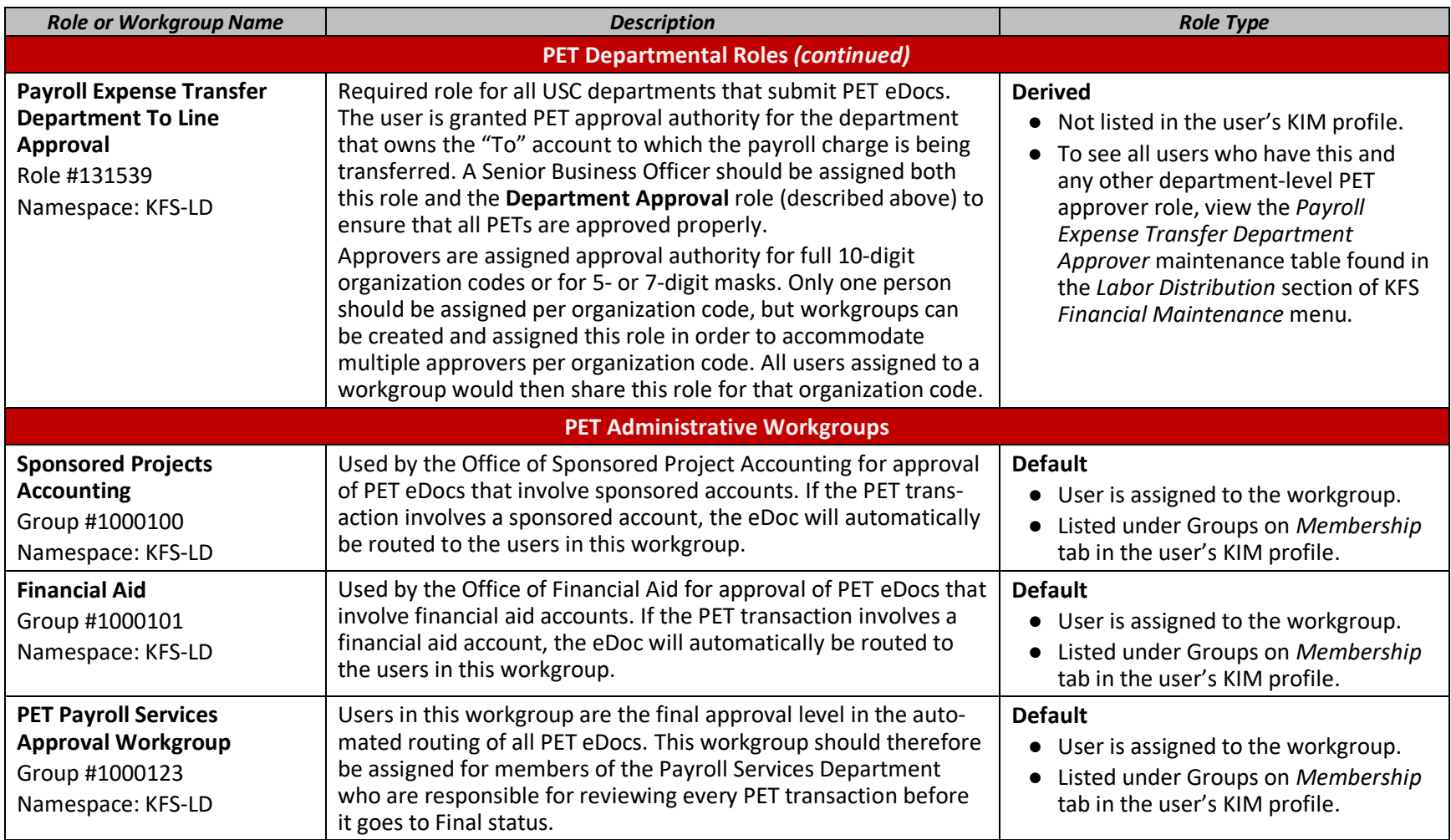

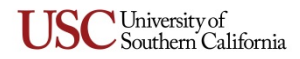

#### <span id="page-16-0"></span>**Procurement Card Reallocation**

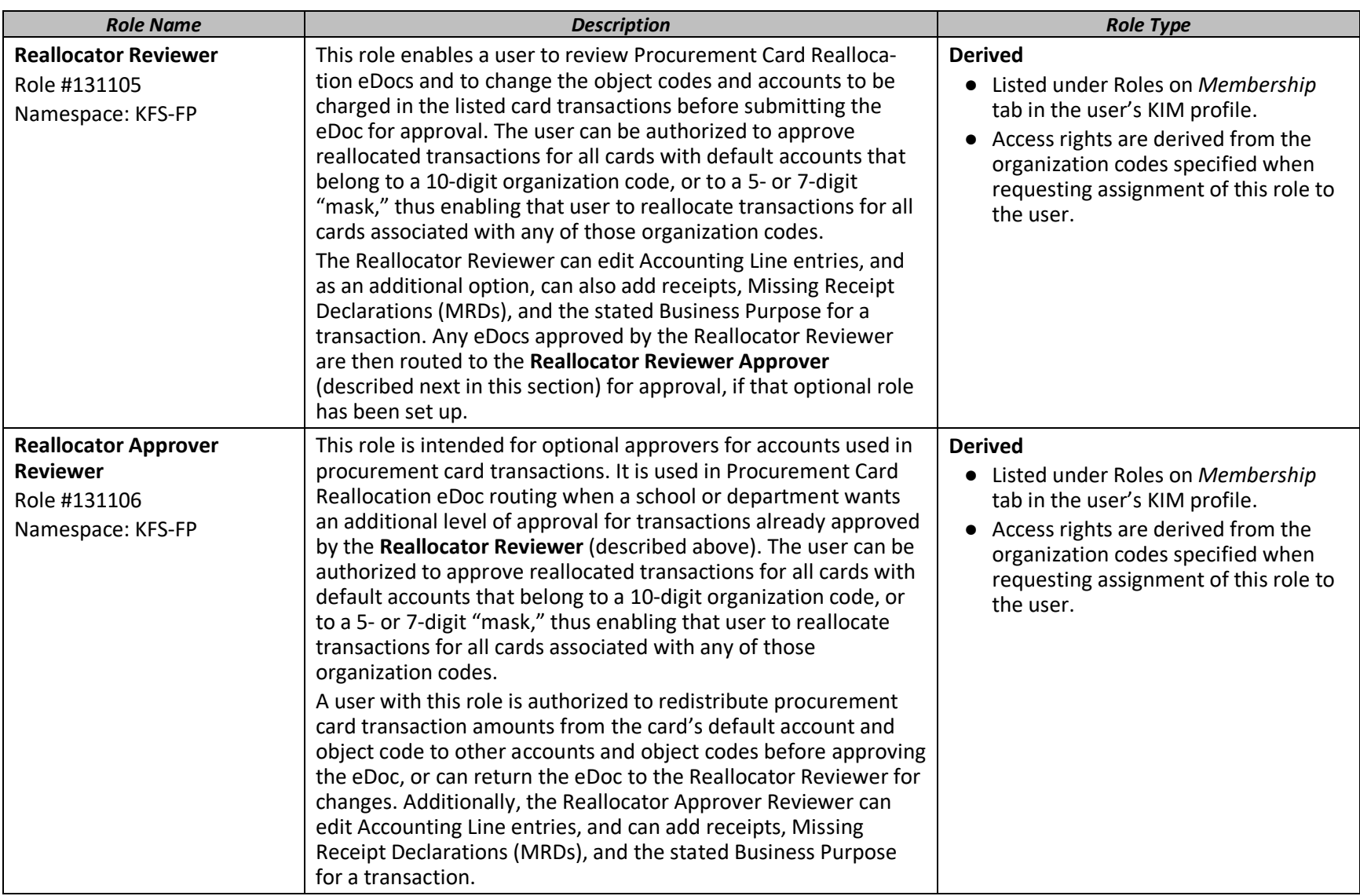

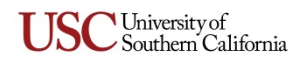

## <span id="page-17-0"></span>**Purchasing - Accounts Payable (PurAP)/USC eMarket**

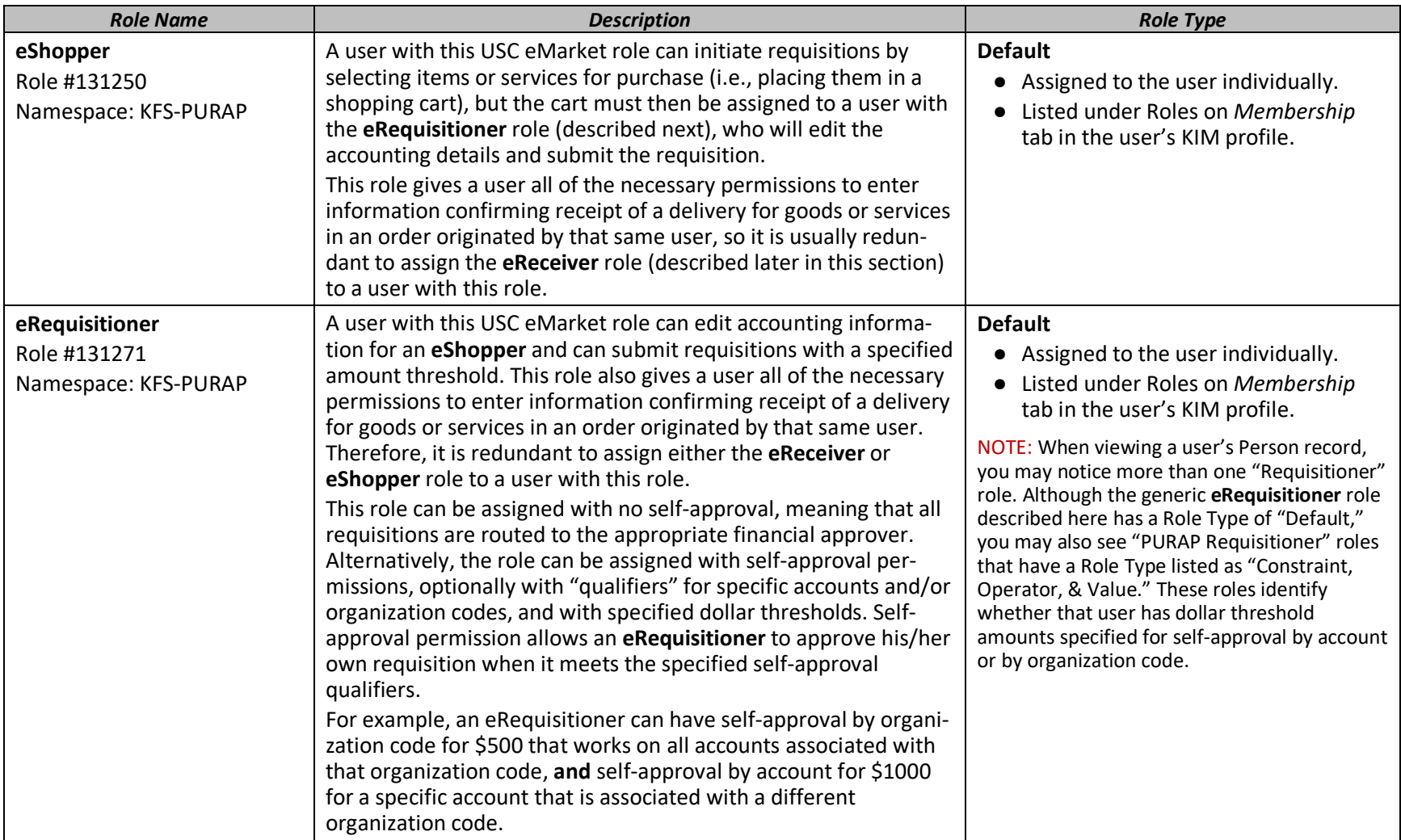

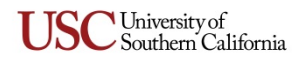

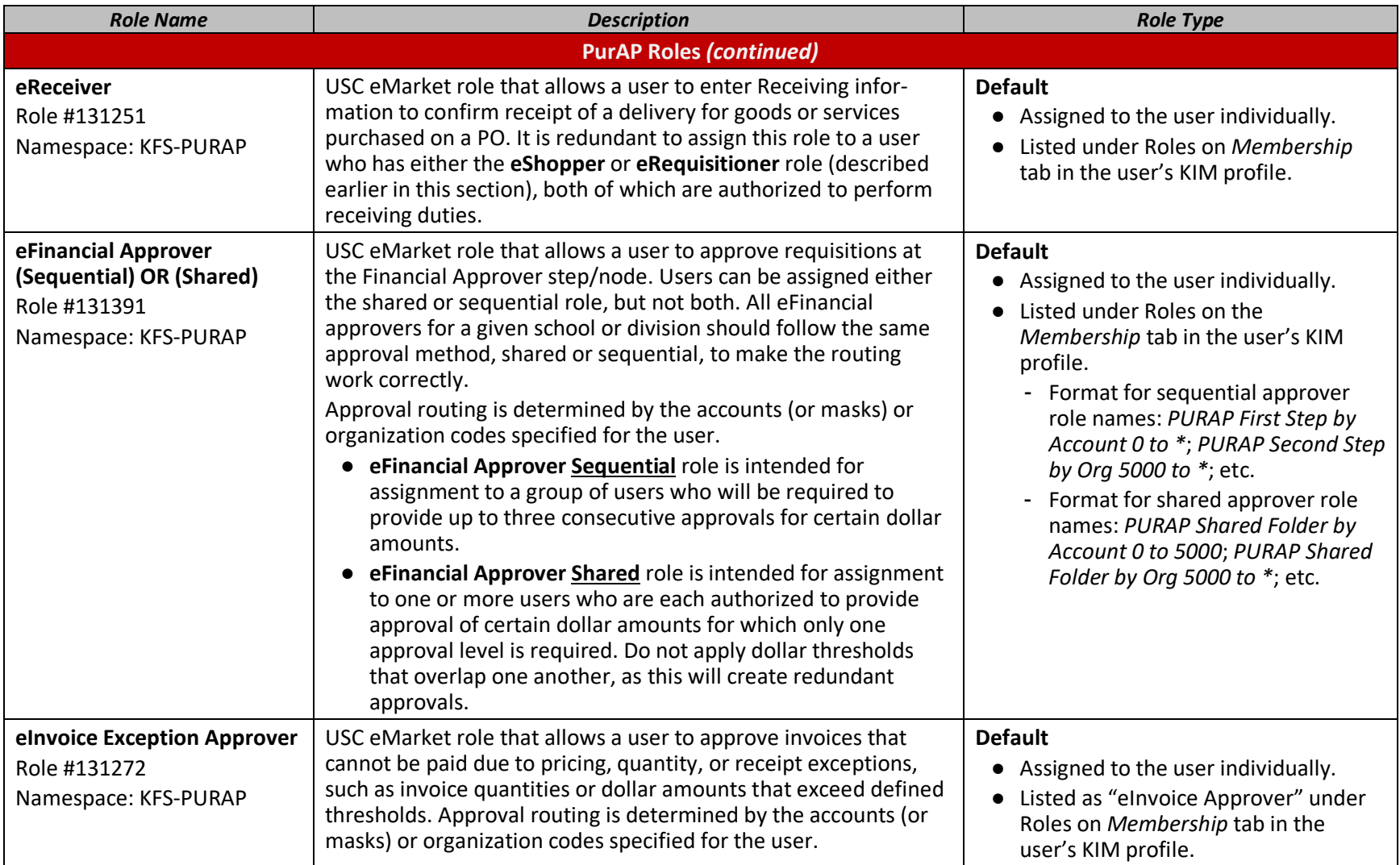

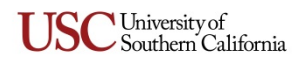

<span id="page-19-0"></span>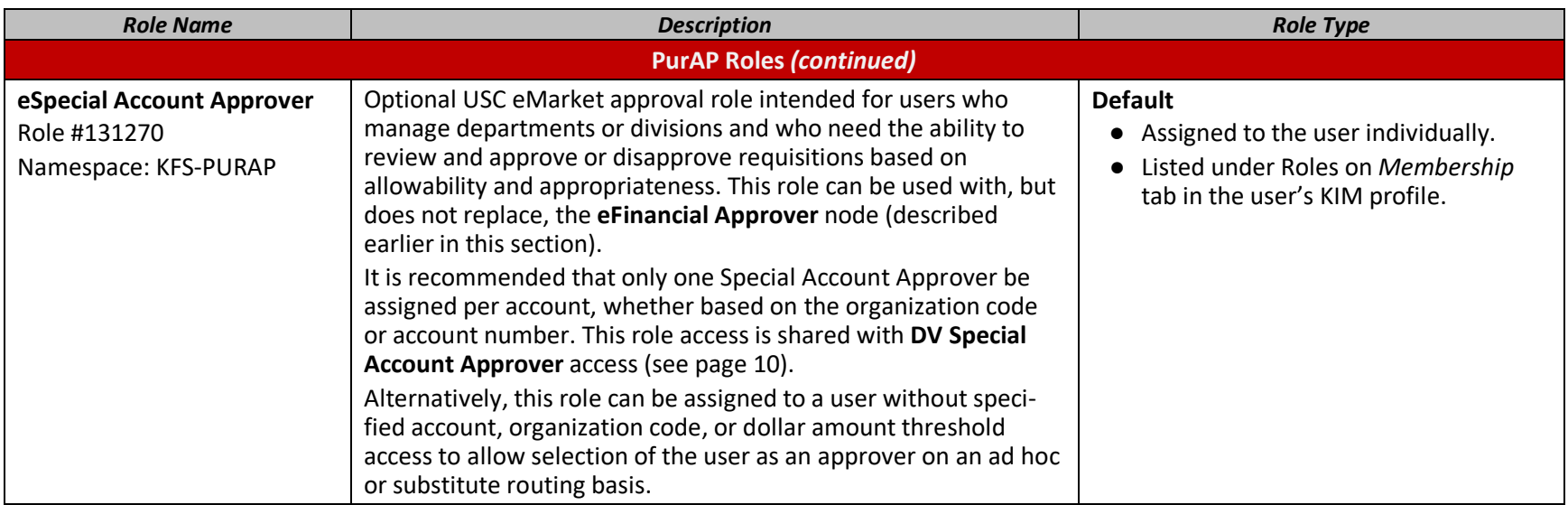

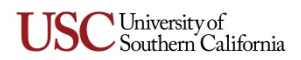

## <span id="page-20-0"></span>**SPA Budget Reallocation**

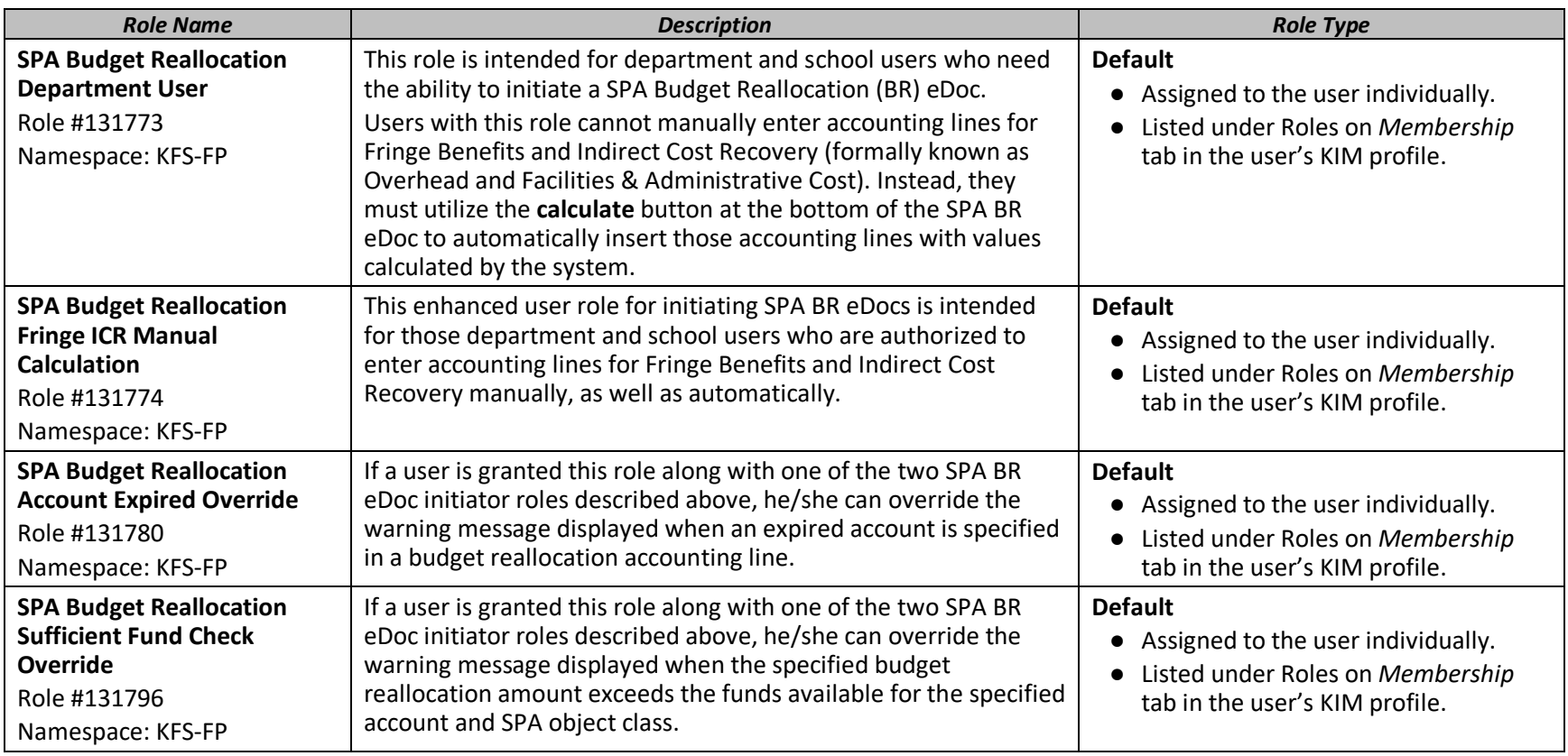

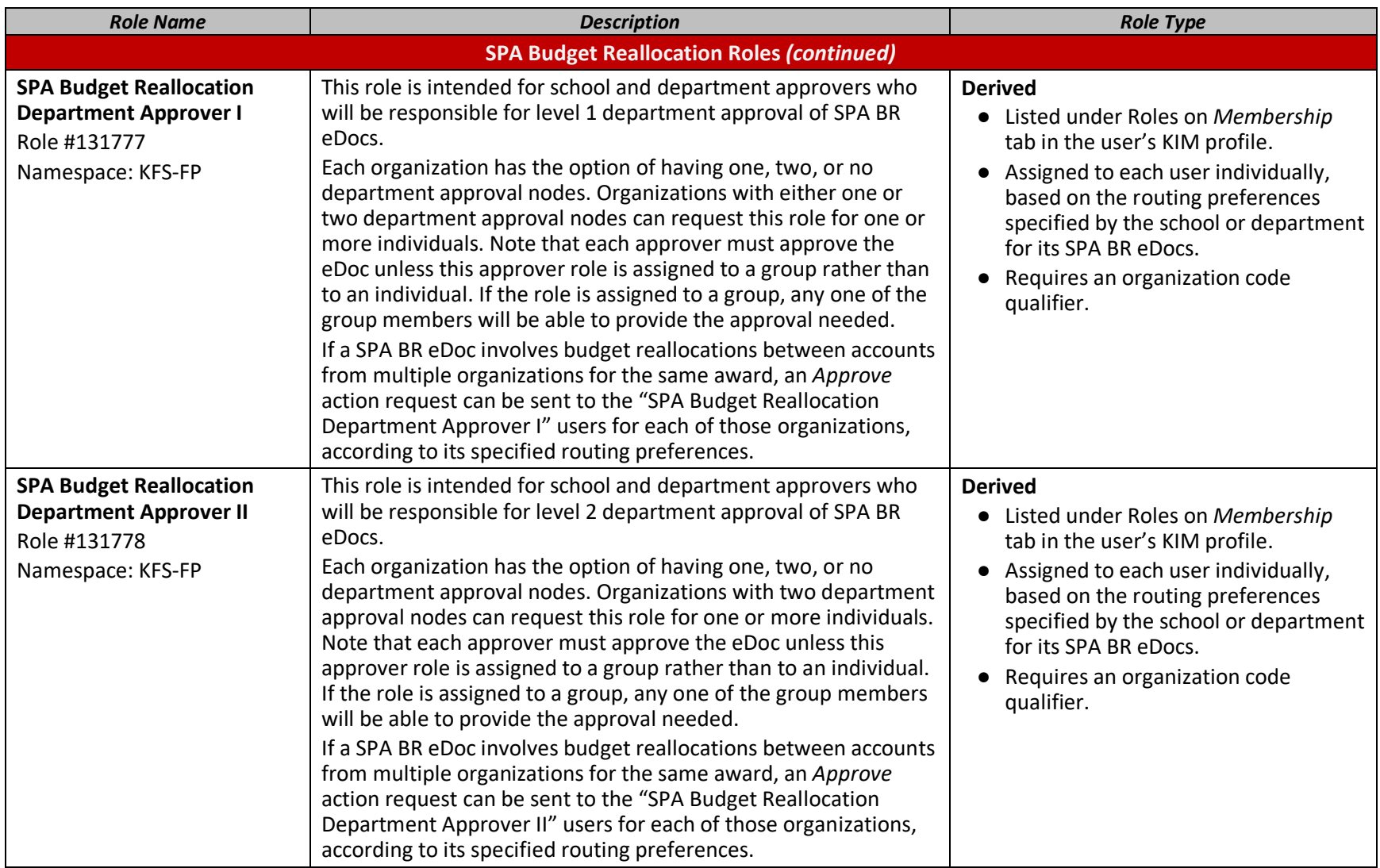